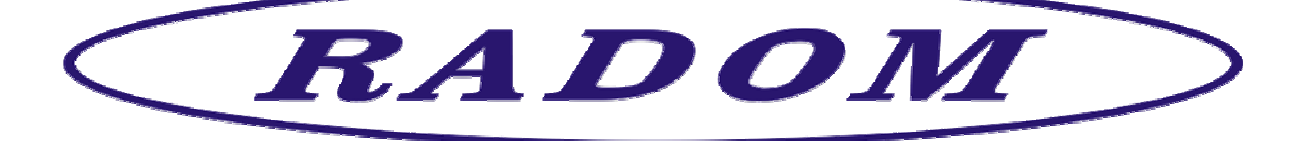

# **Systém RADOM SECURITY a RADOM SECURITY FIRE pro zabezpečení objektů**

**Vydání: duben '2017** 

# **Návod na montáž a obsluhu zařízení dálkového přenosu SXS26/GPRS, SXS26/NET**

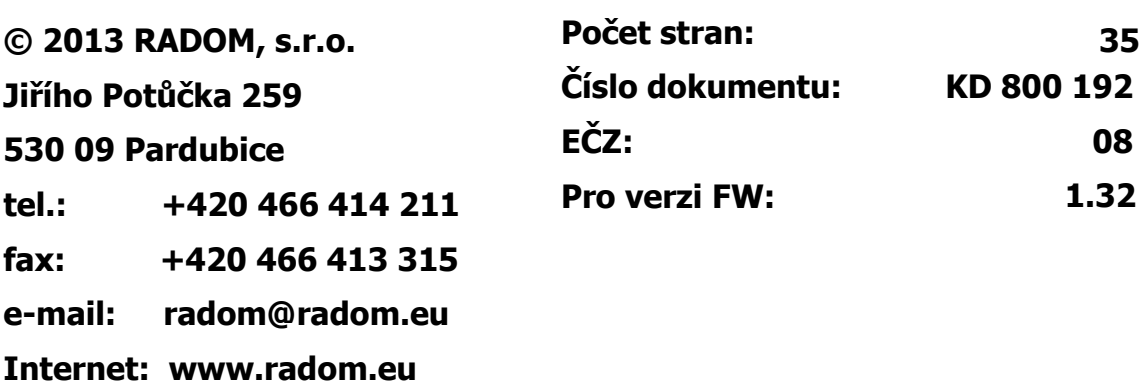

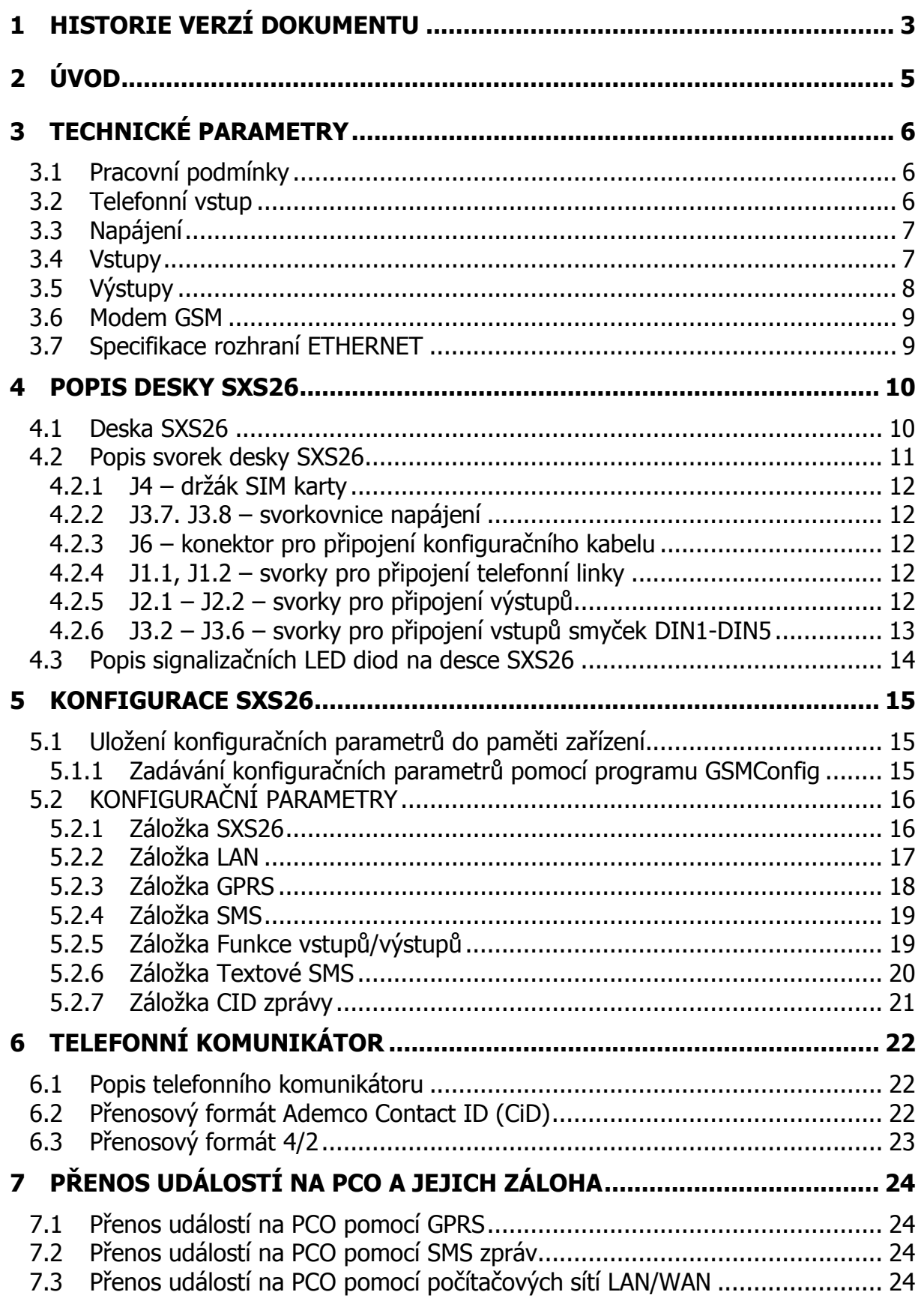

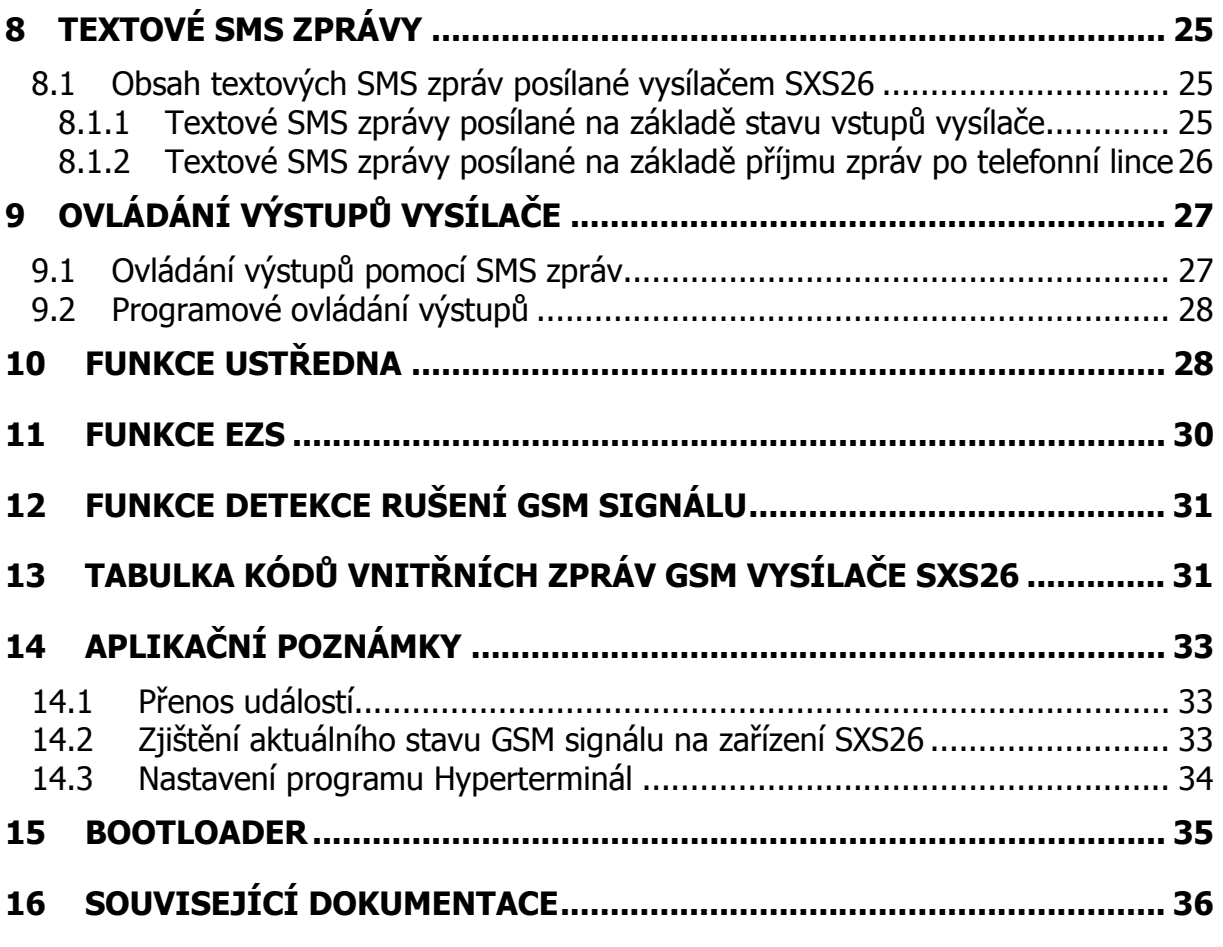

# **1 HISTORIE VERZÍ DOKUMENTU**

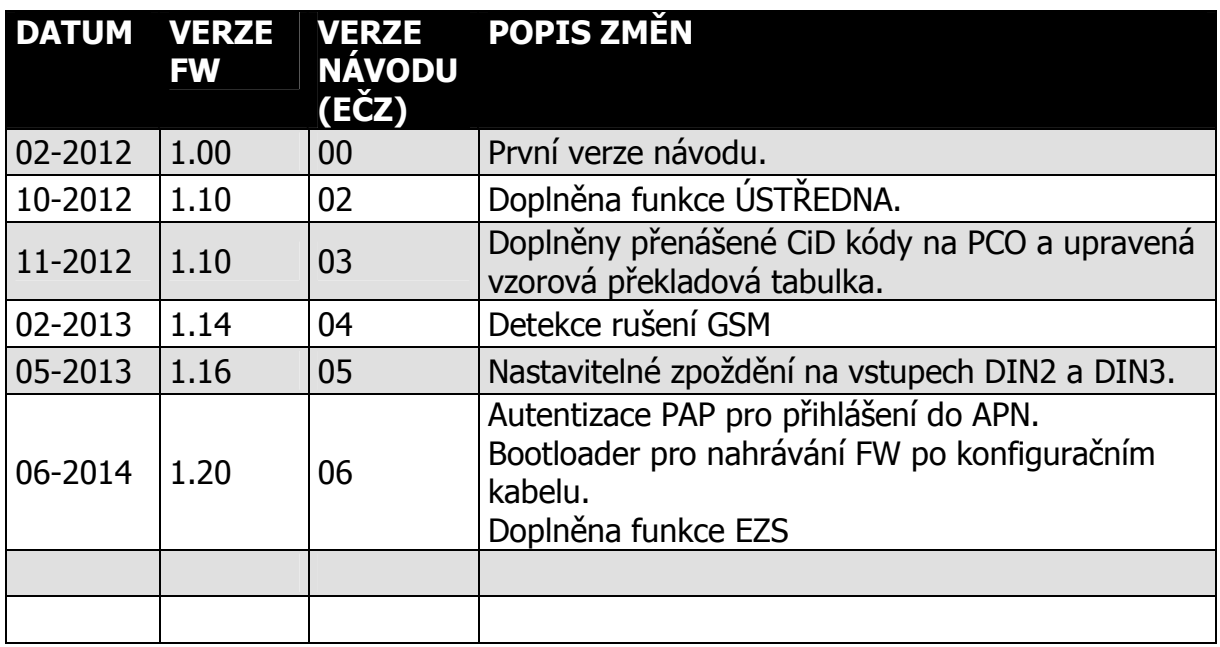

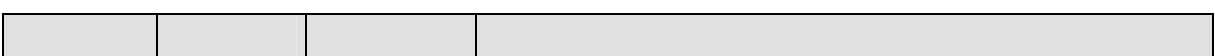

## **2 ÚVOD**

Vysílač SXS26 je univerzální zařízení určené k přenosu bezpečnostních a servisních dat elektronických zabezpečovacích/požárních systémů (dále jen **EZS/EPS**) na vzdálený pult centrální ochrany (dále jen **PCO**), případně textovou formou na mobilní telefon.

Zařízení SXS26 je vybaveno pěti univerzálními vstupy a dvěma výstupy s uživatelsky definovanou funkcí. Zabezpečovací ústředny (EZS) lze k SXS26 navíc připojit prostřednictvím simulované telefonní linky.

Přenos dat na PCO probíhá po jedné z možných přenosových cest:

- pomocí sítí GSM/GPRS, kdy je komunikace plně obousměrná, tzn. že PCO potvrzuje všechny přijaté zprávy. Pomocí GPRS se posílají v pravidelných intervalech tzv. udržovací zprávy, pomocí kterých se vyhodnocuje dostupnost spojení mezi vysílačem SXS26 a PCO. V tomto režimu přenosu lze využívat libovolného GSM operátora v pásmu 850/900/1800/1900 MHz.
- pomocí počítačových sítí LAN/WAN (pouze provedení SXS26/NET), kdy komunikace probíhá prostřednictvím UDP/IP paketů na rozhraní ETHERNET. Komunikace je opět plně obousměrná, tzn. že PCO potvrzuje všechny přijaté zprávy. Pomocí síťové komunikace se posílají v pravidelných intervalech tzv. udržovací zprávy, pomocí kterých se vyhodnocuje dostupnost spojení mezi vysílačem SXS26 a PCO.
- datovými SMS zprávami (GSM kanál), tyto zprávy nejsou od PCO potvrzované

Jednotlivé přenosové cesty lze uživatelsky konfigurovat do pozice HLAVNÍ, ZÁLOŽNÍ A ZÁLOŽNÍ2 přenosové cesty. Tzn. že v případě výpadku komunikace hlavní přenosové cesty dojde k automatickému přepnutí a záložní cestu. Pokud vypadne i záložní cesta, lze použít ještě druhou záložní cestu.

Navíc je ještě možné přenášet události pomocí textových SMS zpráv na mobilní telefon.

# **UPOZORNĚNÍ:**

• Vysílač používá pro komunikaci přes počítačové sítě LAN/WAN UDP/IP pakety, musí být proto umožněn jejich přenos mezi vysílačem a PCO. Nefunkčnost komunikace na síti, kde nedochází ke správnému přenosu UDP paketů (např. jsou filtrovány firewallem nebo routerem) nebo kde dochází ke značné ztrátovosti těchto paketů, nemůže být předmětem reklamace

### **3 TECHNICKÉ PARAMETRY**

### **3.1 Pracovní podmínky**

Zařízení je určeno pro prostředí chráněná proti povětrnostním vlivům s klasifikací podmínek podle ČSN EN 332000-3-AB4.

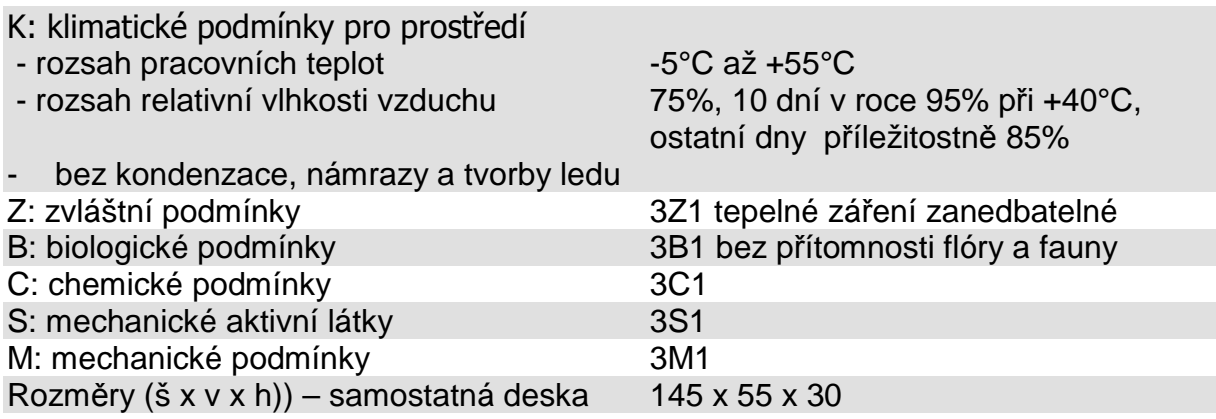

Elektromagnetická kompatibilita (EMC) podle ČSN EN 50130-4

### **3.2 Telefonní vstup**

Vstup je určen k propojení s telefonním komunikátorem ústředny.

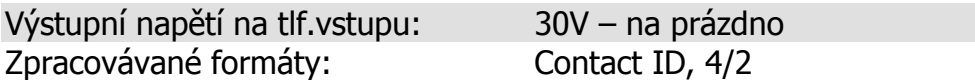

### **Formát dat Contact ID:**

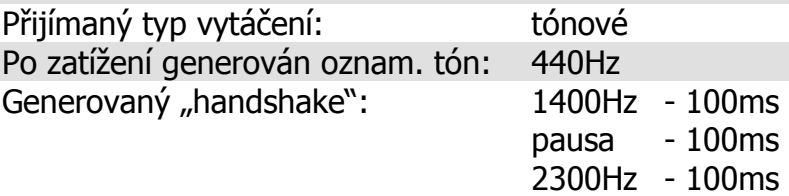

### **Formát dat 4/2:**

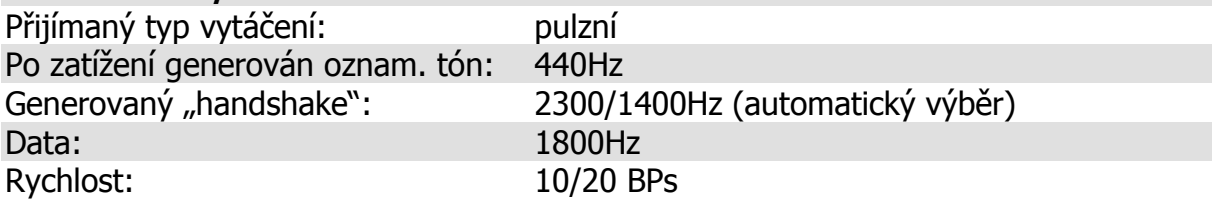

#### **3.3 Napájení**

Zařízení dálkového přenosu SXS26 je napájeno z externího zdroje malého bezpečného napětí. Napájecí napětí není na desce nijak zálohováno. Jištění napájecího napětí se předpokládá ve externím zdroji napětí rychlou pojistkou o jmenovitém proudu 1 až 2A.

Napájecí napětí: stejnosměrné napětí 10 – 15V

Proudový odběr při napájení +10V:

- klidový stav SXS26/GPRS - klidový stav SXS26/NET has a stave stave stave stave stave stave stave stave stave stave stave stave stave s - SXS26/GPRS při vysílání (aktivní telefonní lince) max.150mA - SXS26/NET při vysílání (aktivní telefonní lince) max.250mA

Doporučený napájecí zdroj: 12V/500mA

Při plné komunikaci vysílače jak po sítích LAN tak po GSM/GPRS může proudový odběr vzrůst až na 500mA. Napájecí zdroj musím být na tento odběr dimenzován! Napájecí napětí nesmí mít zvlnění větší než 0,2Vrms.

### **3.4 Vstupy**

Vstupy jsou určeny k propojení GSM vysílače SXS26 s ústřednou EZS/EPS chráněného objektu. Na desce vysílače je vstup pro příjem dat z telefonního komunikátoru připojené ústředny EZS/EPS. Dále je na desce osazeno pět univerzálních vstupních smyček. Tyto vstupy **nejsou** galvanicky oddělené.

počet vstupů dat: 1x rozhraní pro telefonní komunikátor provedení vstupu dat: galvanicky neoddělené

počet vstupních smyček: 5 (potenciálové / bezpotenciálové) provedení vstupů smyček: galvanicky neoddělené

### **3.5 Výstupy**

Výstup 1 a Výstup 2 jsou galvanicky neoddělené výstupy typu otevřený kolektor. Funkce vstupu je libovolně programovatelná.

### **Výstup 1, Výstup 2:**

- typ výstupu: otevřený kolektor
- provedení výstupu: galvanicky neoddělený bezpotenciálový
- maximální zatížení: 30V/100mA
- funkce: programovatelný (dle konfigurace vysílače)

# **UPOZORNĚNÍ:**

Jednotlivé vstupy a výstupy nejsou galvanicky oddělené, proto je potřeba dbát zvýšené pozornosti při:

- připojování libovolného zařízení s jiným zemním potenciálem
- připojování libovolného zařízení na delší vzdálenosti
- připojování většího počtu libovolných zařízení

#### **3.6 Modem GSM**

GSM vysílač SXS26 je vybaven čtyřpásmovým komunikačním GSM modulem. Modem komunikuje s PCO prostřednictvím sítě GSM/GPRS zvoleného provozovatele a to v pásmu 850 / 900 / 1800 / 1900 MHz. SIM karta se vkládá do čtečky SIM karty. SIM karta musí podporovat GPRS přenos s pevnými IP adresami. Doporučuje se používat SIM karty s nadefinovaným paušálem. Pro co největší spolehlivost provozu je vhodné zvolit pro PCO SIM karty od stejného provozovatele sítě (GSM operátora). Telefonní čísla, APN a IP adresy se nastavují v konfiguraci. K vysílači je nutné připojit externí GSM anténu s impedancí 50Ω. Konektor k připojení antény je typu SMA.

Pro optimální funkci zařízení SXS26 by síla signálu GSM sítě v místě umístění zařízení měla být minimálně -92dBm nebo lepší.

### **3.7 Specifikace rozhraní ETHERNET**

Toto rozhraní je určeno k propojení s počítačovými sítěmi.

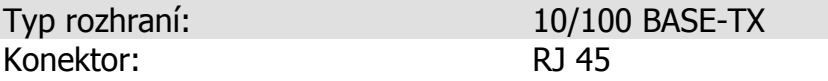

Toto rozhraní obsahuje pouze provedení vysílače SXS26/NET!

# **DŮLEŽITÉ:**

Aby bylo možno posílat události z vysílače SXS26/NET na PCO pomocí počítačových sítí LAN/WAN, je nutné mít v místě, kam chceme vysílač instalovat, připojení k Internetu. Toto připojení nemusí být přímo na Internetu (s veřejnou IP adresou), ale stačí připojení s překladem adres (NAT). Pokud možno je ale vhodné používat připojení s pevně přidělenou IP adresou. Získávání IP adresy z DHCP serveru není příliš doporučována vzhledem k selhání přenosu v důsledku nefunkčnosti DHCP serveru. Vzhledem k velkému počtu různých implementací DHCP serverů firma RADOM, s.r.o. nemůže být zodpovědná za nefunkčnost DHCP na síti, kde není dodržen protokol popsaný v RFC 2131 "Dynamic Host Configuration Protocol". Vysílač používá pro komunikaci přes počítačové sítě LAN/WAN UDP/IP pakety, musí být proto umožněn jejich přenos mezi vysílačem a PCO. Nefunkčnost komunikace na síti, kde nedochází ke správnému přenosu UDP paketů (např. jsou filtrovány firewallem nebo routerem) nebo kde dochází ke značné ztrátovosti těchto paketů, nemůže být předmětem reklamace. Je-li komunikace nefunkční, je nutné zajistit, aby UDP datagramy byly odeslány z vysílače SXS26/NET prostřednictvím vnitřní sítě do Internetu a aby odpovědi na tyto datagramy byly přijaty zpět na vysílači. Bude tedy pravděpodobně nutné, aby v místě instalace správce sítě povolil odchozí a příchozí UDP pakety standardně pro port 1501.

**Počet stran 36 KD 800 192** 

# **4POPIS POPIS DESKY SXS26** DESKY **SXS26**

# **4.1 Deska SXS26**

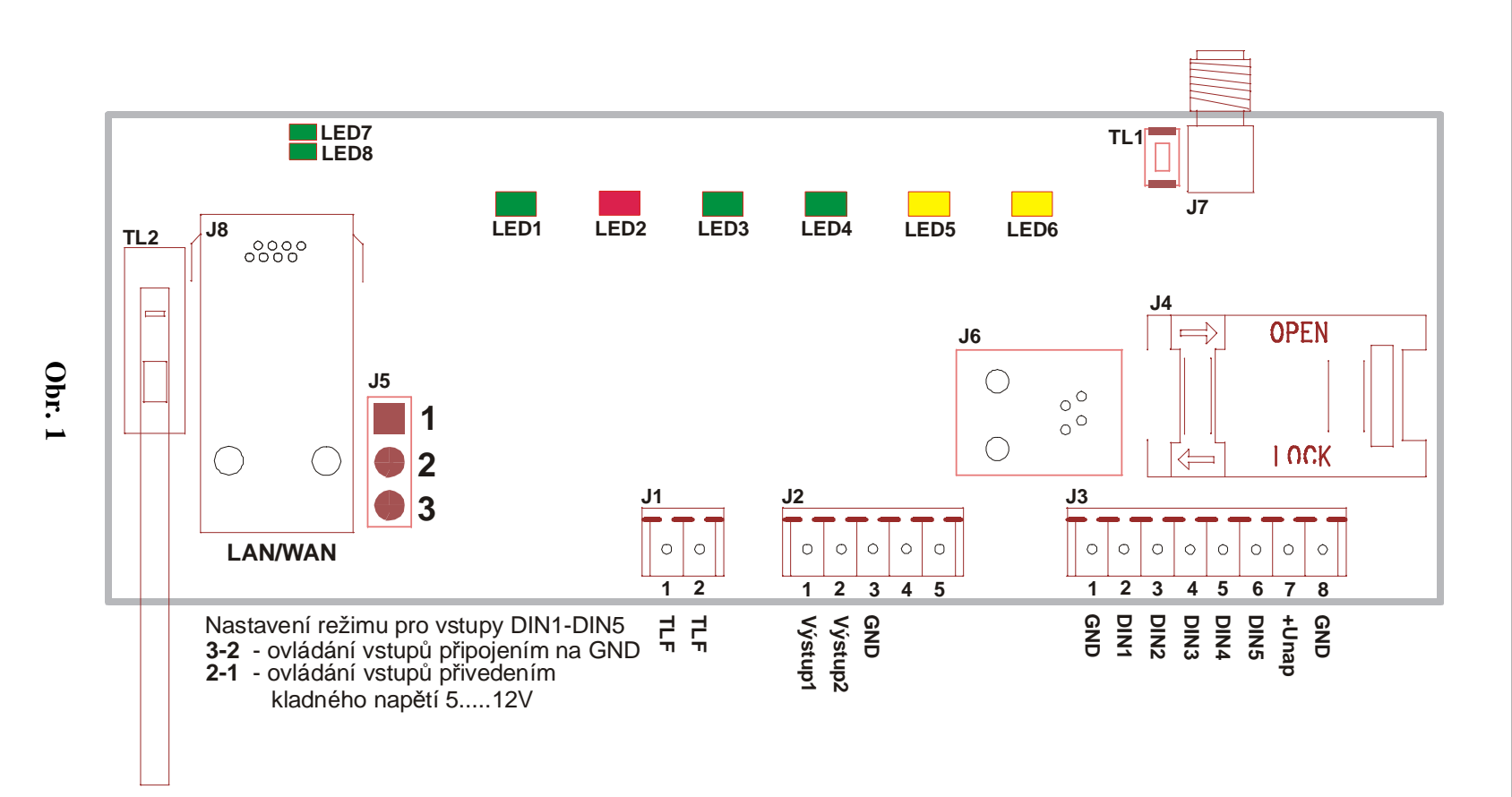

Počet stran 36 **Počet stran 36** 

 $\overline{\phantom{a}}$  **10**  $\perp$ 

 **KD 800 192 EČZ 08** 

### **4.2 Popis svorek desky SXS26**

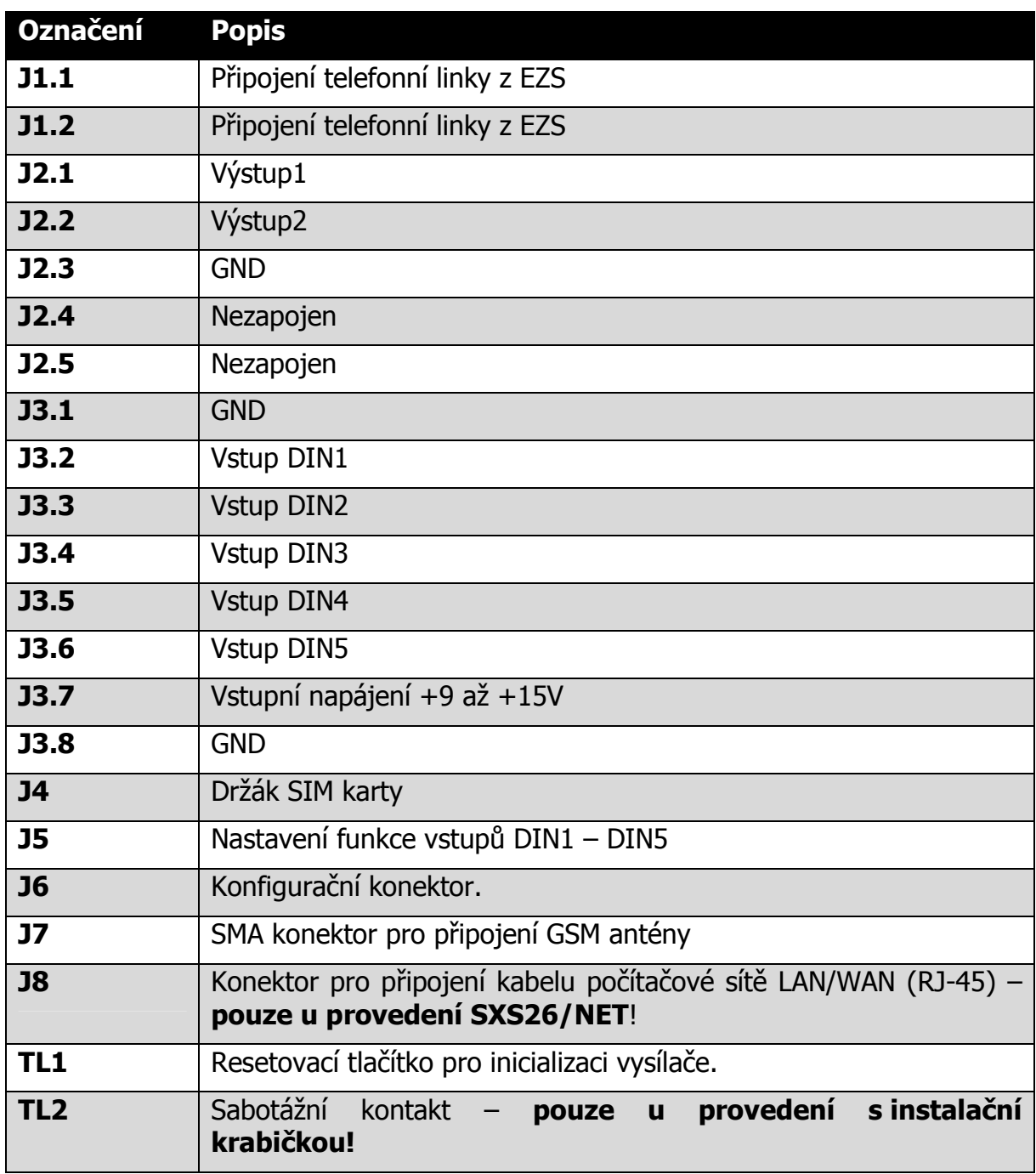

### **4.2.1 J4 – držák SIM karty**

Kartu SIM získáte od provozovatele sítě GSM na základě uzavřeného obchodního vztahu. Karta musí mít povolenu možnost připojení do sítě GPRS.

Před vložením do přístroje se ujistěte, že máte na kartě SIM a ve službách u operátora nastaveno:

- není aktivovaná hlasová schránka
- není aktivováno přesměrování hovorů
- jsou vypnuty hlasové služby
- jsou smazány všechny SMS zprávy
- používejte pouze SIM karty s paušálním placením
- **doporučeno** je vypnut PIN kód SIM karty

### **Vložení SIM karty:**

- 1) SIM karta se vkládá do držáku SIM karet J4, který je umístěn na desce SXS26
- 2) Držák karty uvolněte posunutím ve směru šipky OPEN
- 3) Otevřete držák SIM karty
- 4) Do držáku zasuňte kartu SIM a ujistěte se, že seříznutý roh SIM karty je správně orientován
- 5) Držák zavřete a zajistěte tak, že ho přitlačíte dolů a posunete ve směru šipky LOCK.

### **4.2.2 J3.7. J3.8 – svorkovnice napájení**

Zařízení je napájeno síťovým stejnosměrným napětím 10 až 15V. Kladný pól napájení připojíme na svorku J3.7, záporný na svorku J3.8.

### **4.2.3 J6 – konektor pro připojení konfiguračního kabelu**

Do svorky J4 můžeme připojit konfigurační kabel KK 650 57 pro konfiguraci GSM vysílače SXS26. Tímto kabelem lze též nahrát do zařízení nový FW.

### **4.2.4 J1.1, J1.2 – svorky pro připojení telefonní linky**

Do těchto svorek se připojuje signál z telefonní linky ústředny EZS/EPS.

### **4.2.5 J2.1 – J2.2 – svorky pro připojení výstupů**

Na tyto svorky výstupů můžeme připojit obvody ovládané zařízením SXS26.

### **4.2.6 J3.2 – J3.6 – svorky pro připojení vstupů smyček DIN1-DIN5**

Vstupy smyček DIN1-DIN4 slouží k aktivaci odesílání hlášení na základě podnětu předaného z jiné technologie (ústředny EZS/EPS). Při změně stavu vstupu se odešle na PCO příslušné hlášení (viz. seznam CID kódů vnitřních událostí kap.13).

Tyto vstupy jsou digitální (nabývaní pouze hodnot LOG"0", nebo LOG"1") a mohou být typu potenciálové, nebo bezpotenciálové (dle nastavení jumperu J5).

### **Bezpotenciálové zapojení vstupů DIN1-DIN5:**

Tyto vstupy jsou ovládané připojováním jednotlivých vstupů na zem (svorku GND). Jejich klidovou hodnotu (LOG"0" nebo LOG"1") můžeme nastavit pomocí konfiguračního parametru (viz.kap.5).

LOG"0" vodivé spojení svorky se svorkou GND

LOG"1" vstupní svorka je rozpojena (20kΩ - ∞)

# **UPOZORNĚNÍ:**

**Na bezpotenciálové vstupy se nesmí připojit napětí, hrozí nebezpečí poškození zařízení.**

### **Potenciálové zapojení vstupů DIN1 – DIN5:**

Vstupy jsou v tomto zapojení ovládané přivedením kladného napájecího napětí. Klidovou hodnotu vstupů (LOG"0" nebo LOG"1") můžeme nastavit pomocí konfiguračního parametru (viz.kap.5).

LOG"0" připojení napětí 0V až +1V (proti zemi)

LOG"1" připojení napětí +5V až +15V (proti zemi)

### **4.3 Popis signalizačních LED diod na desce SXS26**

Na desce vysílače SXS26 je několik LED diod, které signalizují jednotlivé stavy.

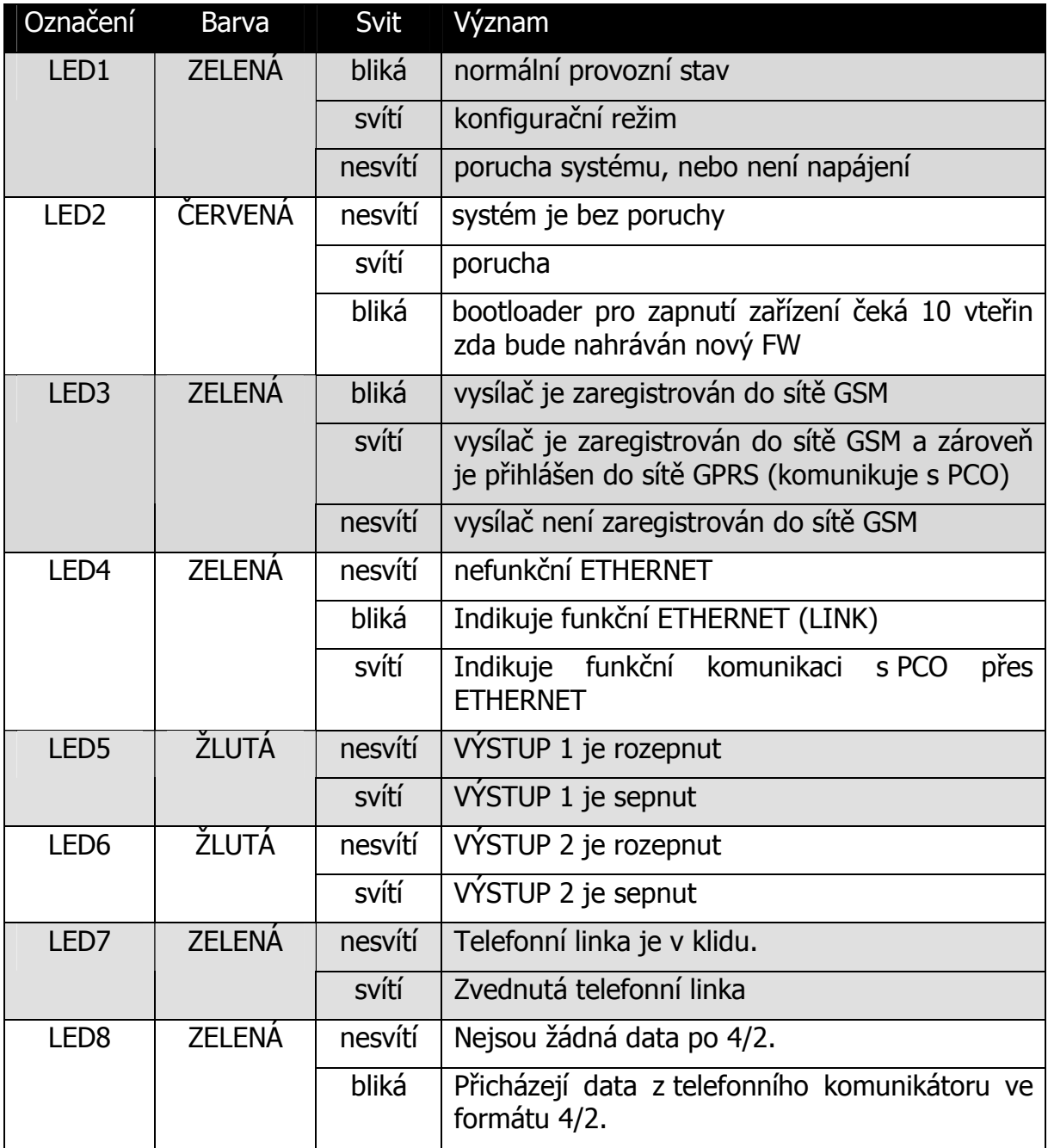

### **5 KONFIGURACE SXS26**

#### **5.1 Uložení konfiguračních parametrů do paměti zařízení**

Před vlastní instalací je třeba provést nastavení konfiguračních parametrů. Konfigurační parametry se ukládají do paměti zařízení pomocí PC.

Ke konfigurování pomocí PC je nutné použít propojovací kabel, který je na straně PC připojen k sériovému portu počítače, na straně SXS26 ke konektoru J11. Doporučujeme použít propojovací kabel firmy RADOM KK 650 57.

Konfigurace zařízení SXS26 se provádí prostřednictvím konfiguračního programu GSMConfig.

**Použitý sériový port počítače je nutné nastavit dle následujících parametrů: přenosová rychlost 57600 b/s, 8 datových bitů, 1 stop bit, bez parity.**

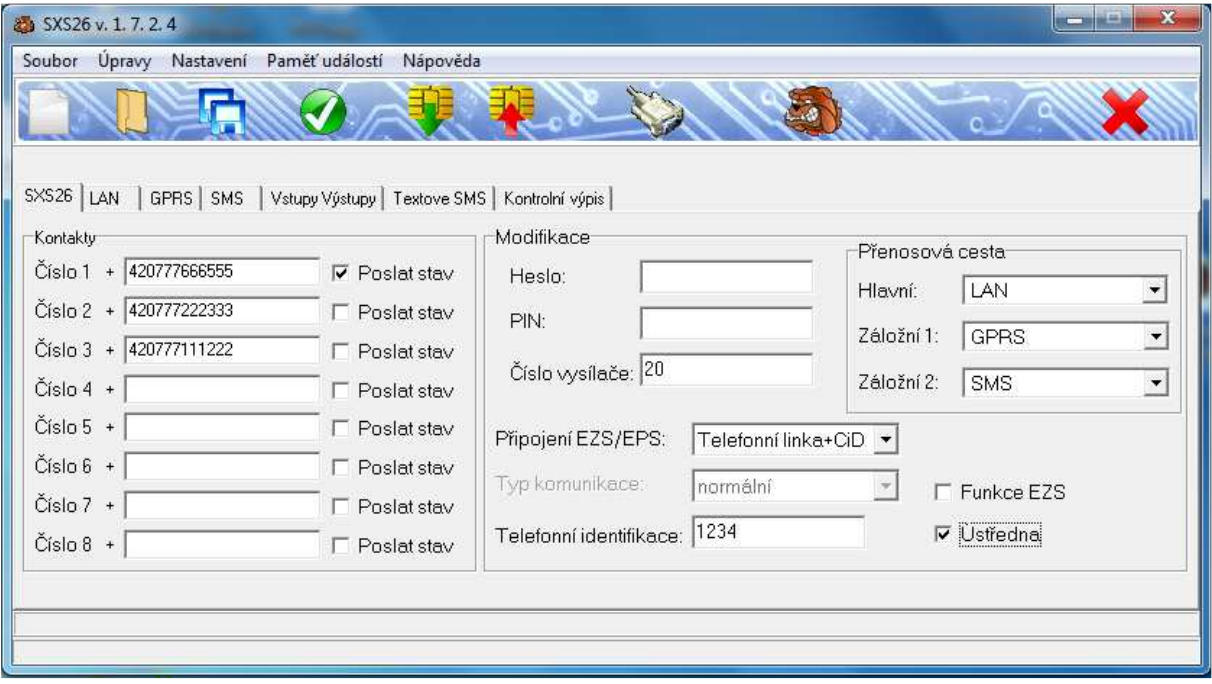

### **5.1.1 Zadávání konfiguračních parametrů pomocí programu GSMConfig**

Po propojení vysílače SXS26 s počítačem pomocí konfiguračního kabelu KK 650 57 spustíme na počítači konfigurační program GSMConfig. Program přepneme do

konfiguračního módu pro SXS26 (viz. dokument KD 800 148, který je součástí instalace programu GSMConfig). Dále již nastavujeme jednotlivé parametry vysílače SXS26.

Pokud je konfigurace v zařízení chráněna heslem (viz. kap. 5.2.1) je nutné před započetím vyčítání konfigurace ze zařízení napsat toto heslo do kolonky HESLO v záložce SXS26 konfiguračního programu.

Pokud heslo neznáme lze přes menu ÚPRAVY -> SMAZAT NASTAVENÍ V ZAŘÍZENÍ provést kompletní smazaní konfigurace v zařízení včetně hesla.

### **5.2 KONFIGURAČNÍ PARAMETRY**

V rámci konfigurace je možné nastavit následující konfigurační parametry:

### **5.2.1 Záložka SXS26**

**PŘENOSOVÁ CESTA –** zde si můžeme zvolit typ komunikačního média, pomocí kterého přenášíme zprávy na PCO. Na výběr máme tyto možnosti: **LAN** (pouze provedení SXS26/NET) – data se na PCO přenášejí pomocí počítačových sítí LAN/WAN, **GPRS** – data se na PCO posílají pomocí GSM/GPRS , **SMS** – zprávy se na PCO posílají pomocí SMS zpráv technologie GSM.

**PŘIPOJENÍ EZS/EPS** – definuje připojení EZS/EPS ústředny k zařízení dálkového přenosu SXS26

vstupy SXS26 – ústředna je připojena přes přímé vstupy SXS26

telefonní linka CiD +vstupy – ústředna je připojena přes simulovanou telefonní linku a přímé vstupy SXS26, přenos dat po telefonní lince probíhá pomocí ADEMCO Contact ID protokolu

 $t$ elefonní linka 4/2 +vstupy – ústředna je připojena přes simulovanou telefonní linku a přímé vstupy SXS26, přenos dat po telefonní lince probíhá ve formátu dat 4/2

**PIN** – zadejte pin SIM karty pokud je aktivní (doporučujeme PIN sim karty vypnout)

**HESLO –** pokud chceme mít skrytou konfiguraci a možnost měnit/číst konfiguraci vysílače pouze po zadání hesla. Obsahuje max. 10 znaků (písmena/číslice). Pokud heslo nezadáme, lze konfiguraci vysílače libovolně číst/měnit.

**TELEFONNÍ IDENTIFIKACE (dříve ID ČÍSLO)** – telefonní identifikační číslo, pomocí kterého se na PCO identifikují příchozí zprávy (zadá provozovatel PCO)

**ČÍSLO OBJEKTU** – číslo objektu, pod kterým se daný vysílač identifikuje na PCO (zadá provozovatel PCO).

**KONTAKTY** – (oprávněná telefonní čísla) lze zadat až osm telefonních čísel, která budou mít oprávnění ovládat výstupy vysílače. Také zde zadáváme telefonní čísla při požadavku přenosu textových SMS zpráv na mobilní telefon. Telefonní číslo je nutné zadat v mezinárodním formátu tj. 420 111222333.

Od verze 1.28 je možné zadávat 13ti místná čísla s předvolbou 49 (Německo). Na začátek čísla se do tabulky místo předvolby 49 napíše předvolba 0.

**POSLAT STAV** - Při zatržení položky POSLAT STAV u telefonního čísla, dojde při každé změně stavu vstupu DIN1 k poslání informační textové SMS zprávy (STAV) na dané telefonní číslo.

**USTŘEDNA -** zapnutí funkce ústředna (více kap.10)

**Funkce EZS -** zapnutí funkce EZS (více kap.11)

### **5.2.2 Záložka LAN**

- aktivní pouze v případě, je-li vybrána jedna z přenosových cest jako LAN

**MÍSTNÍ IP ADRESA** – zadáme místní IP adresu vysílače SXS26. V případě, že potřebujeme získat IP adresu z DHCP serveru nastavíme na hodnotu 0.0.5.0. Možnost získávání IP adresy z DHCP serveru není doporučena vzhledem k možnosti selhání přenosů v důsledku nefunkčnosti DHCP serveru. Vzhledem k velkému počtu různých implementací DHCP serverů nemůže výrobce být zodpovědný za nefunkčnost DHCP na síti, kde není dodržen protokol popsaný v RFC2131 "Dynamic Host Configuration Protocol". Stejně tak tato možnost není doporučena vzhledem k možnosti přidělování rozdílných IP adres a jejich nekorektnímu zpracování na PCO.

**MASKA** – nastavte masku sítě, ke které je vysílač připojen. Je-li maska sítě určena danou třídou IP adresy zvolte možnost *Výchozí dle třídy IP* 

**MÍSTNÍ PORT –** zadejte místní číslo portu vysílače

**JMÉNO V DHCP –** jméno pod kterým se vysílač přihlásí do sítě v případě připojení přes DHCP

**VÝCHOZÍ BRÁNA –** zadejte výchozí bránu sítě pro přístup do sítí WAN

**IP ADRESA PCO –** zadejte IP adresu PCO

**PORT PCO –** (zadá provozovatel PCO) zadejte komunikační port PCO (pro pulty RADOM WRS32 a RADOMNET vždy hodnota **1501**)

**INTERVAL UDRŽOVACÍCH ZPRÁV -** nastavuje periodu posílání udržovacích(kontrolních) zpráv posílaných na PCO přes sítě LAN/WAN. Skutečná hodnota je násobkem 15sek.

**ZPOŽDĚNÍ ZAČÁTKU KOMUNIKACE PO OBNOVĚ LINK –** udává kolik sekund má vysílač čekat po obnovení LINK na ETHERNETovém rozhraní (nebo po restartu vysílače) než se pokusí komunikovat s PCO. Tato funkce umožňuje ponechat přístupovému routeru dostatek času pro navázání spojení, než započne vlastní komunikace. Zadává se v sekundách.

**INTERVAL UDRŽOVACÍCH ZPRÁV PŘI ZÁLOŽNÍ KOMUNIKACI -** nastavuje periodu posílání udržovacích(kontrolních) zpráv posílaných na PCO, pokud je LAN komunikace pouze záložním kanálem (nutné pro ověřování provozu komunikace po sítích LAN/WAN). Skutečná hodnota je násobkem 15sek. Zadáme-li hodnotu 0, nebudou se udržovací zprávy v případě, kdy je LAN pouze záložní komunikace posílat.

**ZPOŽDĚNÍ VYHODNOCENÍ ZTRÁTY SPOJENÍ –** nastavuje čas zpoždění vyhodnocení ztráty spojení při komunikaci přes LAN/WAN, než dojde k přepnutí na záložní kanál. Vhodné nastavit tak, aby v případě ztráty spojení s PCO přes sítě LAN/WAN nedocházelo k častému a tudíž nežádoucímu přepínaní přenosových cest. Skutečná hodnota je násobkem 15sek. Minimální nastavená hodnota je 4, tj. – po minutě od ztráty spojení dojde k přepnutí přenosových cest a vygenerování zprávy ZTRÁTA LAN. Optimální je zadat tuto hodnotu větší než 3 minuty (tj. min. hodnota 12).

### **5.2.3 Záložka GPRS**

- aktivní pouze v případě, je-li vybrána jedna z přenosových cest jako GPRS

**APN** – definuje APN do kterého je přiřazena SIM karta vložená ve vysílači SXS26. Pokud není ANP zadáno, setrvává zařízení v režimu offline (nepřipojuje se do sítě GPRS).

**IP ADRESA PCO** – IP adresa PCO (zadá provozovatel PCO).

**Přihlašovací jméno** – vyplňte, pokud je vyžadována autentizace do APN.

**heslo** – vyplňte, pokud je vyžadována autentizace do APN.

**INTERVAL UDRŽOVACÍCH ZPRÁV -** nastavuje periodu posílání udržovacích(kontrolních) zpráv posílaných na PCO přes sítě GSM/GPRS. Skutečná hodnota je násobkem 15sek.

**INTERVAL UDRŽOVACÍCH ZPRÁV PŘI ZÁLOŽNÍ KOMUNIKACI -** nastavuje periodu posílání udržovacích(kontrolních) zpráv posílaných na PCO, pokud je GSM/GPRS komunikace pouze záložním kanálem (nutné pro ověřování provozu komunikace). Skutečná hodnota je násobkem 15sek. Zadáme-li hodnotu 0, nebudou se udržovací zprávy v případě, kdy je GPRS pouze záložní komunikace posílat.

### **5.2.4 Záložka SMS**

aktivní pouze v případě, je-li vybrána jedna z přenosových cest jako SMS

**TELEFONNÍ ČÍSLO PCO -** telefonní číslo, na které se posílají SMS zprávy, v případě posílání událostí z SXS26 na PCO pomocí SMS zpráv. Telefonní číslo je nutné zadat v mezinárodním formátu tj. 420 111222333.

**SÍŤ** – číslo sítě musí odpovídat číslu sítě GSM konkrétního PCO (sdělí ji provozovatel PCO).

**ADRESA** – adresa zařízení musí odpovídat požadované adrese objektu konkrétního PCO (sdělí ji provozovatel PCO).

**INTERVAL UDRŽOVACÍCH ZPRÁV -** nastavuje periodu posílání udržovacích(kontrolních) zpráv posílaných na PCO pomocí SMS zpráv. Hodnota se zadává v hodinách. V případě zadání 0 se neposílají udržovací zprávy pomocí SMS.

 **INTERVAL UDRŽOVACÍCH ZPRÁV PŘI ZÁLOŽNÍ KOMUNIKACI -** nastavuje periodu posílání udržovacích(kontrolních) zpráv posílaných na PCO, pokud jsou SMS zprávy pouze záložním kanálem (nutné pro ověřování provozu komunikace). V případě zadání 0 se žádné udržovací zprávy neposílají.

**NEPOSÍLAT INFO O VÝPADKU** – tato funkce slouží k omezení posílání SMS zpráv, pokud používáme SMS zprávy jako záložní přenosovou cestu událostí. Tzn. je-li tato funkce zapnuta neposílají se pomocí SMS zprávy o ztrátě komunikace s PCO přes síť GPRS, LAN atd.

### **5.2.5 Záložka Funkce vstupů/výstupů**

Zde si můžeme vydefinovat funkci a chování jednotlivých vstupních smyček. Jednotlivým vstupním smyčkám vysílače SXS26 lze přiřadit klidový stav smyčky a případnou návaznost na jeden ze dvou ovladatelných výstupů

Nevyvážené vstupní smyčky (označené jako DIN1 – DIN5):

Tyto smyčky mohou být zapojeny jako bezpotenciálové nebo potenciálové vstupní smyčky (dle nastavení jumperu J5).

**Bezpotenciálové zapojení** - tyto vstupy jsou ovládány připojením na zem (svorku GND):

- LOG"0" vodivé spojení se svorkou GND.
- LOG"1" vstupní svorka je rozpojena.

**Potenciálové zapojení** - tyto vstupy jsou ovládané připojením kladného napájecího napětí:

- LOG"0" připojení napětí 0V až +1V (proti zemi)
- LOG"1" připojení napětí +5V až +15V (proti zemi)

V konfiguraci lze pod parametrem KLIDOVÝ STAV nastavit klidový stav jednotlivých smyček, tj. 0 - LOG"0", nebo 1 - LOG"1".

U vstupů DIN2 a DIN3 lze nastavit parametr zpoždění pro přechod vstupu do aktivní úrovně (AKTIVACE) a další parametr zpoždění pro návrat do klidového stavu (DEAKTIVCE). Nastavitelný rozsah zpoždění je 0 až 99 vteřin, respektive 0 až 99 minut v závislosti na nastavení další volby v menu.

Změna stavu vstupu může trvat kratší čas, než je zpoždění, které jsme nastavili. Parametrem LOG si můžeme navolit, zda budeme chtít, aby změna stavu vstupu byla po uplynutí doby zpoždění vyhodnocena, či zda má být zapomenuta.

# **UPOZORNĚNÍ:**

Ujistěte se, že na vstupy DIN2 a DIN3 nejsou zapojené události, které vyžadují okamžitou reakci, či zda je v tomto případě v parametru zpoždění u těchto vstupů nastavena 0!

Nastavením parametru PROGRAMOVATELNÉ VÝSTUPY lze přiřadit jednotlivé vstupy k výstupu PGM1 (výstup 1), nebo PGM2 (výstup2), tzn., v případě aktivování vstupu, dojde k sepnutí výstupu.

**VYSTUP1** – lze nastavit funkci výstupu 1. Ovládání výstupu pomocí SMS zpráv, nebo programovatelnou funkci s přiřazením výstupu ke vstupu vysílače

**VYSTUP2** – lze nastavit funkci výstupu 2. Ovládání výstupu pomocí SMS zpráv, nebo programovatelnou funkci s přiřazením výstupu ke vstupu vysílače

Vstupům a výstupům zde lze také přiřadit název. Pod tímto názvem je možné vstup/výstup identifikovat při přenosu událostí pomocí SMS zpráv na mobilní telefon, případně v případě výstupů, lze pomocí tohoto popisu tento výstup ovládat SMS zprávou.

Pokud není žádoucí, aby v SMS byl uváděn stav výstupu 2, pojmenujte ho XXXXXXXXXX (10x velké X).

### **5.2.6 Záložka Textové SMS**

Tato záložka je aktivovaná pouze v případě, máme-li v kontaktech vyplněno telefonní číslo. Lze zde k jednotlivým telefonním číslům přiřadit události, které se mají na toto telefonní číslo přenášet. Tj. lze vybrat, jestli se na telefonní číslo pošle SMS zpráva v případě aktivace/deaktivace vstupů, přičemž lze vybrat konkrétní vstupy. Jedna z možných událostí je také přenos telefonních CID zpráv, tzn., že zprávy přijaté přes telefonní linku, jsou přeloženy na text a poslány SMS zprávou na mobilní telefon (viz. kap. 8). V případě této možnosti je ještě potřeba zvolit z jakých objektů (dle telefonní identifikace CID zprávy) se na dané číslo posílá SMS zpráva (VÝBĚR OBJEKTŮ).

### **5.2.7 Záložka CID zprávy**

V této záložce jsou tři tabulky pro možnost definování vlastního překladu telefonní CID zprávy na textovou SMS zprávu.

Poznámka:

Obsah jednotlivých tabulek lze ukládat do zvláštních souborů. V konfiguračním programu to lze provést stisknutím pravého tlačítka myši na tabulce.

### **Tabulka popis objektu**

Zde lze telefonní identifikaci v telefonní zprávě přiřadit popis objektu. Např. 1234 – KANCELAR, 2569 – BYT. Není-li popis objektu vyplněn, je na jeho místo vložen univerzální popis "SXS26".

Pro popis objektu lze použít všechna pole (celkem 40 znaků). Podmínkou je, že telefonní identifikace bude u všech polí shodná.

### **Tabulka CID kódy**

Zde lze jednotlivým kódům telefonní zprávy přiřadit popis události. Pokud zařízení přijme po telefonní lince kód, který není součástí této tabulky nedojde k přenosu zprávy! Např. 1130 – POPLACH, 13A2 – PORUCHA BAT, 33A2 – BATERIE OK

### **Tabulka popis zón**

Zde lze jednotlivým přenášeným zónám v telefonní zprávě přiřadit popis. Např. Zóna 1 – KUCHYN, Zóna 2 – CHODBA atd. Jediný rozdíl je tady u přenášených telefonní kódů 4A1 a 4A2. Pokud se přenáší telefonní zpráva s tímto kódem, místo popisu u čísla zóny se použije popis u čísla uživatele. Např. Uživatel 1 – NOVAK atd. Není-li popis zóny/uživatele vyplněn v SMS zprávě se neobjeví.

# **6 TELEFONNÍ KOMUNIKÁTOR**

Součásti vysílače SXS26 je telefonní komunikátor umožňující komunikovat v tónovém formátu Contact ID (dále jen CID), nebo pulzním formátu přenosu dat 4/2.

Takto zpracované data jsou dále ze zabezpečovacích ústředen přenášena na pult centralizované ochrany vždy ve formátu CiD (u formátu 4/2 dochází k překladu na formát CiD viz.kap.14.1).

Ke komunikátoru CID (4/2) lze obecně připojit jakákoliv ústředna s telefonním komunikátorem schopným přenášet data protokolem standardu Contact ID, nebo 4/2. Protože se ale v přenosových protokolech u některých výrobců zabezpečovacích ústředen (nebo jednotlivých typů nebo verzí ústředen od jednoho výrobce) objevují odchylky, není možné vždy zaručit bezproblémový provoz. V případě, že k problémům s komunikací dojde, je nutné tento problém řešit přímo s výrobcem vysílače, tj. firmou RADOM, s.r.o. Tak je možné po nalezení problému s konkrétní ústřednou upravit firmware komunikátoru a eliminovat tak vzniklé problémy.

### **6.1 Popis telefonního komunikátoru**

Ke svorkám J1.1 a J1.2 jsou připojeny vodiče, propojující telefonní komunikátor s telefonním komunikátorem ústředny. Na těchto svorkách se telefonní komunikátor vysílače komunikátor chová pro ústřednu jako veřejná telefonní linka, telefonní ústředna a pult centralizované ochrany v jednom (simulovaná telefonní linka).

Při vzniku nové události na ústředně se připojí telefonní komunikátor ústředny na vedení do telefonního komunikátoru vysílače, vytočí libovolné telefonní číslo a čeká na spojení. Po navázání spojení ústředna předá zprávu o nově vzniklé události vysílači SXS26, ten její správné přijetí ústředně potvrdí a pokud již ústředna nemá žádné další zprávy k odeslání, spojení ukončí.

Vysílač SXS26 poté předá vlastní zprávu na PCO vždy ve formátu CiD.

 Ve zprávě se vždy přenáší telefonní identifikace ústředny (podsystému). PCO WRS32 standardně zpracovává pouze zprávy, u kterých se telefonní identifikace ústředny (podsystému) shoduje s telefonní identifikací nastavenou na PCO. Zprávy s odlišnou identifikací PCO nezpracovává, pouze zobrazí varovné hlášení o nepodporované telefonní identifikaci.

### **6.2 Přenosový formát Ademco Contact ID (CiD)**

Přenosový telefonní formát Ademco Contact ID (dále jen CiD) je tónový přenosový formát, umožňující předávání událostí mezi EZS ústřednami a zařízeními dálkového přenosu, v tomto případě GSM vysílačem SXS26.

Podporovaný formát handshake: 1400/2300Hz

### **6.3 Přenosový formát 4/2**

Přenosový telefonní formát 4/2 je pulzní přenosový formát, umožňující předávání událostí mezi EZS ústřednami a zařízeními dálkového přenosu, v tomto případě GSM vysílačem SXS26.

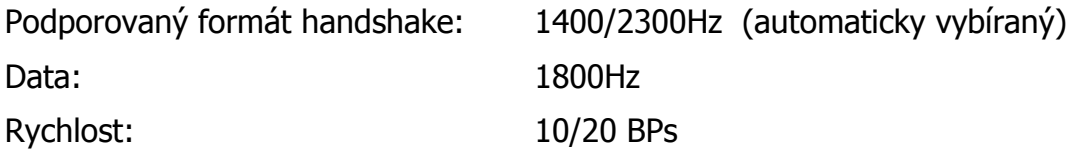

Přenosový formát 4/2 popisuje vzniklou událost na EZS ústředně dvoumístným číslem od hodnot 11 až FF. Ve vysílači SXS26 je tento dvoumístný kód přeložen na kód CiD a přenesen v tomto tvaru na PCO. Tzn. přenosový kód se na PCO objeví jako kód události s kvalifikátorem o hodnotě vždy "1" (viz.kap. 14.1). Např. kód 3C je do PCO přeložen jako 103C (kvalifikátor "1" s kódem "03C").

Protože přenosový formát 4/2 nemá žádné zabezpečení přenosu správného kódu, musí vysílač od ústředny obdržet 2x stejný kód, aby došlo k potvrzení převzetí událostí ústředně (musí nastat shoda kódu ve dvou případech).

**POZOR:** je nutné počítat s určitým omezením formátu 4/2 a CiD, kdy se v přenosových kódech formátu 4/2 nikdy nesmí použít "0". Tzn. všechny kódy s číslem "0" jsou zakázány! Nap*ř*. kódy: 01, 20, 30 atd.! Místo *č*ísla "0" se používá hodnota "A" (A1, 2A, 3A atd.). Na pultu v softwarové aplikaci Uni konektGPRS je *č*íslice "A" p*ř*evedena zp*ě*t na hodnotu "0". Proto v p*ř*ípad*ě*, že pro p*ř*enos událostí je použit p*ř*enos prost*ř*ednictvím GPRS, je nutné do p*ř*ekladové tabulky doplnit kódy s *č*íslem "0" jako náhradu za kódy s *č*íslem "A".

# **7 PŘENOS UDÁLOSTÍ NA PCO A JEJICH ZÁLOHA**

Přenos událostí na PCO je možný pomocí tři základních přenosových cest. Jedna z přenosových cest je vždy definována jako HLAVNÍ. Po této cestě jsou primárně přenášeny všechny událost na PCO. V případě přerušení HLAVNÍ přenosové cesty, se vysílač automaticky přepne na ZÁLOŽNÍ přenosovou cestu (je-li k dispozici). V případě přerušení ZÁLOŽNÍ cesty, je ještě možnost přepnutí na DRUHOU ZÁLOŽNÍ přenosovou cestu.

### **7.1 Přenos událostí na PCO pomocí GPRS**

Standardně jsou všechny události z vysílače na PCO přenášeny datově pomocí GPRS sítě. K tomu je nutné mít vloženou SIM kartu s povoleným GPRS provozem. V konfiguraci vyplněnou IP adresu PCO, kam se data přenášejí, APN sim karty a číslo objektu na PCO. Všechny události jsou na PCO přenášeny ve formátu CiD.

Komunikace vysílače s PCO je obousměrná, tzn., že všechny poplachové a udržovací zprávy předávané na PCO jsou potvrzované – pult posílá vždy vysílači potvrzení o přijetí zprávy. Pokud vysílač toto potvrzení neobdrží, odvysílá zprávu na PCO znova. Toto opakuje 5x, poté dojde k odhlášení a znovu přihlášení vysílače do sítě GSM a znovu 3x opakuje pokus o vyslání události. Pokud se ani poté nepodaří zprávu na PCO předat, vysílač vyhodnotí ztrátu spojení s PCO a dle konfigurace přepne na záložní přenosový kanál (LAN, SMS).

### **7.2 Přenos událostí na PCO pomocí SMS zpráv**

Při nastavení HLAVNÍ přenosové cesty jako SMS jsou všechny události z vysílače na PCO posílány pomocí datových SMS zpráv. K tomu je nutné mít nainstalovaný PCO WRS32 verze nejméně 2.3.1.0.

Pro posílání událostí pouze pomocí SMS zpráv je nutné v konfiguraci vyplnit telefonní číslo modemu PCO, číslo sítě a adresu objektu v PCO. Na PCO jsou pomocí SMS zpráv přenášeny všechny události vznikající na vysílači SXS26, stejně tak jsou zálohovány zprávy přijímány po telefonní lince. SMS zprávy nejsou od PCO potvrzované, takže ztráta spojení se v tomto případě vyhodnocuje pouze v případě, že se vysílači nepodaří přihlásit do sítě GSM. Poté se dle konfigurace přepne na záložní přenosový kanál (LAN).

### **7.3 Přenos událostí na PCO pomocí počítačových sítí LAN/WAN**

Tato funkce je k dispozici pouze u provedení vysílače SXS26/NET!

Při nastavení HLAVNÍ přenosové cesty LAN/WAN jsou všechny události na PCO posílány pomocí UDP/IP paketů přes počítačové sítě LAN/WAN. K tomu je nutné mít ve vysílači nakonfigurovanou místní IP adresu a číslo portu vysílače SXS26, IP adresu a číslo portu PCO, výchozí bránu a číslo objektu na PCO.

Komunikace vysílače s PCO je obousměrná, tzn., že všechny poplachové a udržovací zprávy předávané na PCO jsou potvrzované – pult posílá vždy vysílači potvrzení o přijetí zprávy. Pokud vysílač toto potvrzení neobdrží, odvysílá zprávu na PCO několikrát znova. Od této chvíle se také rozeběhne časové zpoždění vyhodnocení ztráty spojení s PCO. Toto časové zpoždění je konfigurovatelné (viz.kap. KONFIGURAČNÍ PARAMETRY). Po vypršení časového zpoždění vysílač vyhodnotí ztrátu spojení s PCO a dle konfigurace přepne na záložní přenosový kanál (GPRS, SMS).

# **8 TEXTOVÉ SMS ZPRÁVY**

Pomocí vysílače SXS26 lze posílat textové SMS zprávy na mobilní telefon na základě aktivace/deaktivace vlastních vstupů vysílače, nebo příchozích zpráv po telefonní lince. Tyto SMS zprávy lze posílat samostatně bez nutnosti komunikace vysílače s PCO, nebo společně s událostmi na PCO. Přičemž je ale nutné vzít v úvahu, že v tu chvíli jsou textové SMS zprávy pouze doplňkovou informací a vysílač dává vždy přednost komunikaci a předávání událostí na PCO.

### **8.1 Obsah textových SMS zpráv posílané vysílačem SXS26**

Všechny zprávy posílané vysílačem na mobilní telefon jsou v jednotném tvaru a liší se pouze dle naprogramovaných popisů stavů a událostí v konfiguraci vysílače.

### **8.1.1 Textové SMS zprávy posílané na základě stavu vstupů vysílače**

Dle konfigurace vysílače je možné přenášet na mobilní telefon stavy (aktivace/deaktivace) jednotlivých vstupů vysílače SXS26. Aby mohla být poslána SMS zpráva musí být v konfiguraci nastaveno minimálně jedno oprávněné telefonní číslo a k tomuto číslu musejí být nastaveny přenášené události. V tomto případě ALARM (SMS zpráva se posílá při aktivaci vstupů), nebo OK (SMS zpráva se posílá na základě deaktivace vstupů). K této události musí být vybrán minimálně jeden vstup, který se má přenášet (viz. kap.5.2.6-Záložka Textové SMS).

Při nakonfigurované události poté vysílač posílá SMS zprávu ve tvaru (popis telefonní zprávy ve formátu CID viz.kap.: 14.1):

"**SXS26 ver.x.xx**"; - identifikace zařízení, kde x.xx znamená verzi FW vysílače (neměnný text)

"**NÁŠ DŮM**"; - uživatelský popis vysílače, lze nastavit v tabulce identifikačního čísla objektu (musí se shodovat s identifikačním číslem vysílače)

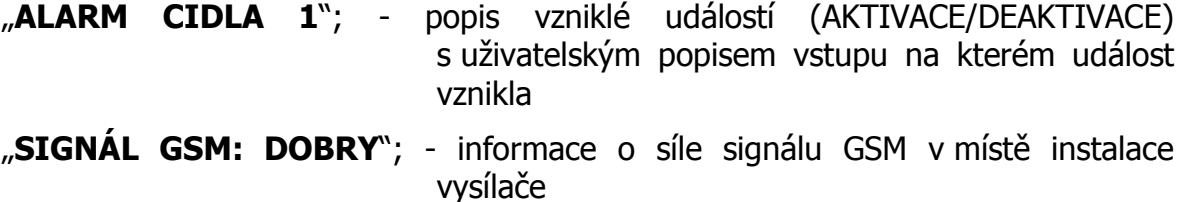

Pokud událost vznikne na vstupu u kterého nemáme nakonfigurován uživatelský popis, vloží se do popisu vstupu automatický text s čísle vstupu. Tj.: DIN1 pro vstup 1, DIN2 pro vstup 2 atd.

Hodnota signálu GSM může nabývat těchto hodnot:

**NEBYL DETEKOVÁN** – signál GSM nebyl detekován **NEDOSTATEČNÝ** – signál GSM je nedostatečný k funkci vysílače **DOSTATEČNÝ** – signál GSM je dostatečný k funkci vysílače **DOBRÝ** – signál GSM je vhodný k funkci vysílače **VELMI DOBRÝ** – signál je velmi vhodný k funkci vysílače

### **8.1.2 Textové SMS zprávy posílané na základě příjmu zpráv po telefonní lince**

Dle konfigurace vysílače je možné přenášet na mobilní telefon zprávy přijímané po telefonní lince. Aby mohla být SMS zpráva poslána musí být v konfiguraci nastaveno minimálně jedno oprávněné telefonní číslo a k tomuto číslu musí být nastavena přenášená událost TELEFONNÍ ZPRÁVY. V tom případě, je-li po telefonní lince přijata telefonní zpráva a je-li její kód události zanesen v přenosové tabulce událostí v konfiguraci zařízení je na mobilní telefon poslána SMS zpráva (viz. kap.5.2.7- Záložka CID zprávy).

V tomto případě pokud vysílač příjme telefonní zprávu ne formátu CID, např.: 1234 18 113A AA AA5 posílá SMS zprávu ve tvaru:

- "SXS26 ver.x.xx"; identifikace zařízení, kde x.xx znamená verzi FW vysílače (neměnný text)
- "**NÁŠ DŮM**"; uživatelský popis objektu, ke kterému se zpráva vztahuje, lze nastavit v tabulce identifikačního čísla objektu (musí se shodovat s identifikačním číslem obsaženým v telefonní zprávě, dle příkladu to je 1234)

"**POPLACH**"; - uživatelský popis událostí s kódem 1130

- "**CHODBA**"; uživatelský popis zóny vzniku události. Dle příkladu je číslo zóny 005. Lze nastavit v konfiguraci v tabulce popis zón.
- "**SIGNÁL GSM: DOBRY**"; informace o síle signálu GSM v místě instalace vysílače

#### **Návod na montáž a obsluhu SXS26**

Doplnění textu s popisem čísla zóny dochází pouze v případě, je-li v telefonní zprávě číslo zóny větší než 0. Jediná výjimka nastává u událostí s kódem 1401, 1402 a 3401 (ZAPNUTO, ZAPNUTO PO POPLACHU, VYPNUTO). V tomto případě je do textu SMS zprávy doplněn uživatelský popis z tabulky popisu zón z pozice UŽIVATEL1 – UŽIVATEL8 dle příchozího čísla 1 - 8.

Přiklad: příchozí kód ve tvaru CID: 1234 18 14A1 AA AA5

SMS zpráva: "SXS26 ver.1.00: NAS DUM ZAMKNUTO NOVAK GSM SIGNAL: DOBRY"

# **9 OVLÁDÁNÍ VÝSTUPŮ VYSÍLAČE**

Na desce vysílače SXS26 jsou dva výstupy s uživatelsky definovanými funkcemi. Funkce ovládání výstupů pomocí SMS zpráv a funkce programová, tj. ovládání výstupů v závislosti na stavu vstupů.

### **9.1 Ovládání výstupů pomocí SMS zpráv**

Při správném nastavení funkce výstupů, můžeme výstupy vysílače SXS26 ovládat pomocí SMS zpráv z libovolného mobilního telefonu. Telefonní číslo tohoto mobilu musí být v konfiguraci zařízení nastaveno jako OPRÁVNĚNÉ ČÍSLO. Maximální počet takto nastavených telefonních čísel je osm.

Vzhledem k periodě testování příchozích zpráv a vzhledem k tomu, že zařízení je primárně určeno pro komunikaci s PCO v sítí GPRS může nastat reakce na poslaný příkaz se zpožděním až 2 minut. Navíc je nutné počítat s tím, že jistá nedefinovaná doba (čas) je potřeba na doručení SMS zprávy v síti mobilního operátora.

Mezi podporované příkazy patří:

Příkazy **ZAPNI/VYPNI** + uživatelský popis výstupu (případně pevně daný popis výstupu VYSTUP1, VYSTUP2)

Příklad:

- − SMS zpráva ve tvaru "**ZAPNI TOPENI**" sepne výstup s uživatelským popisem TOPENI
- − SMS zpráva ve tvaru "**VYPNI VYSTUP2**" rozepne výstup VYSTUP2

Příkaz **ZAJISTI/ODJISTI** ve funkci ÚSTŘEDNA odešle pulz z výstupu 1 určený pro připojenou EZS ke změně stavu ZAJISTĚNO/ODJIŠTĚNO. Ve funkci EZS mění stav SXS26 na ZAJISTĚNO/ODJIŠTĚNO.

Příklad:

- − SMS zpráva ve tvaru "**ZAJISTI**" ve funkci ÚSTŘEDNA sepne na 2 vteřiny výstup1
- − SMS zpráva ve tvaru "**ODJISTI**" ve funkci EZS změní stav zařízení na ODJIŠTĚNO.

Změnu stavu ZAJISTĚNO/ODJIŠTĚNO lze ve funkci ÚSTŘEDNA i EZS vyvolat též prozvoněním SXS26 z jednoho z telefonních čísel, která jsou v konfiguraci nastavena jako oprávněná.

Mezi další podporovaný příkaz patří:

Příkaz "STAV" – dotaz na stav vysílače SXS26. Odpovědí je SMS zpráva od vysílače ve tvaru:

"NÁŠ DŮM"; - uživatelský popis objektu, ke kterému se zpráva vztahuje, lze nastavit v tabulce identifikačního čísla objektu, nebo

> "SXS26 ver.x.xx<sup>"</sup>; - identifikace zařízení, kde x.xx znamená verzi FW vysílače (neměnný text) - pokud chybí uživatelský popis objektu v tabulce identifikačního čísla objektu

"**VYSTUPY: TOPENI**" – výpis aktivních výstupů v době odeslání SMS zprávy

"**SIGNÁL GSM: DOBRY**"; - informace o síle signálu GSM v místě instalace vysílače

### **9.2 Programové ovládání výstupů**

Při tomto nastavení výstupů lze k výstupů přiřadit jednotlivé vstupy. Poté je stav výstupu závislý na stavu k němu přiřazenému vstupu. Tzn. v okamžiku aktivace vstupu dojde k sepnutí výstupu, který je k němu přiřazen.

### **10 FUNKCE USTŘEDNA**

Při výběru funkce ÚSTŘEDNA má vysílač několik rozdílných funkcí od běžného provedení vysílače SXS26.

- Oba výstupy mají pevně definované funkce. **VÝSTUP1** je přepnut do pulzního režimu a je ovládám SMS zprávou "ZAJISTI" nebo "ODJISTI" z oprávněného telefonního čísla (přijmutí SMS zprávy s tímto textem způsobí sepnutí VÝSTUPU1 a po 2 sekundách jeho rozepnutí). Při přijmutí této SMS zprávy je navíc automaticky generovaná SMS zpráva s tvarem "STAV". **VÝSTUP2** je také ovládán pouze SMS zprávami. A to "ZAPNOUT" - dojde k sepnutí VÝSTUPU2 a "VYPNOUT" - doide k rozepnutí VÝSTUPU2.

Krom SMS zprávy "ZAJISTI" nebo "ODJISTI" zle z oprávněného čísla též SXS26 prozvonit. SXS26 na toto zvonění reaguje odmítnutím hovoru a následně odesílá na prozvánějící číslo SMS s tvarem "STAV". Pokud je SXS26 prozváněna z neoprávněného čísla 3x během 10ti minut, přesměruje SXS26 na 30 minut všechny příchozí hovory na první oprávněné číslo v seznamu. O prozvánění z neoprávněného čísla posílá SXS26 CID zprávu na PCO.

- stav vstupu DIN1 se nepřenáší na PCO. Tento vstup je využít pro zjišťování stavu ZAMČENO/ODEMČENO EZS ústředny. Na vstup DIN1 musí být připojen PGM výstup EZS ústředny s informací o stavu ZAMČENO/ODEMČENO.

modifikovaný tvar odesílané SMS zprávy na dotaz "STAV"

"**NAS DUM**"; - uživatelský popis objektu, ke kterému se zpráva vztahuje, lze nastavit v tabulce identifikačního čísla objektu, nebo

> "SXS26 ver.x.xx<sup>"</sup>; - identifikace zařízení, kde x.xx znamená verzi FW vysílače (neměnný text) - pokud chybí uživatelský popis objektu v tabulce identifikačního čísla objektu

**"ODJISTENO" -** je-li vstup DIN1 neaktivní, nebo

**"ZAJISTENO"** - je-li vstup DIN1 aktivní

"**VYSTUP VYPNUT**" – je-li vystup2 neaktivní, nebo

**"ZAPNUT"** - vystup2 neaktivní

Pokud není žádoucí, aby v SMS byl uváděn stav výstupu 2, pojmenujte ho XXXXXXXXXX (10x velké X).

"**SIGNÁL GSM: DOBRY**"; - informace o síle signálu GSM v místě instalace vysílače

Příklad funkce:

Vysílač SXS26 a EZS ústředna je propojena pomocí telefonní linky, VÝSTUP1 vysílače SXS26 je připojen na vstup ZÓNY ESZ ústředny nastavené na pulzní chování **ZAJISTI ODJISTI - ZAJISTI - ODJISTI** atd. PGM výstup EZS ústředny nastavený na funkci stav systému (**ZAJIŠTĚNO - ODJIŠTĚNO**) je připojen na vstup DIN1 vysílače SXS26. Toto propojení nám mimo jiné umožňuje pomocí SMS zpráv (ZAJISTI/ODJISTI) ovládat stav EZS ústředny ZAJIŠTĚNO - ODJIŠTĚNO. Opačně je možno posílat události vzniklé na EZS ústředně na PCO, případně formou textových SMS zpráv na mobilní telefon.

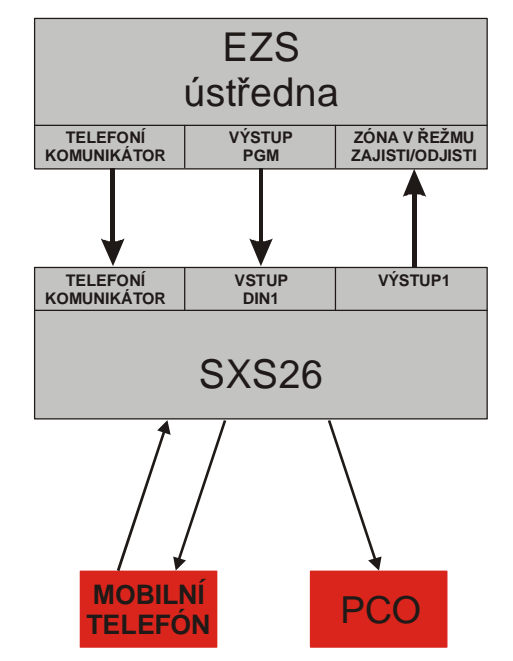

### **11 FUNKCE EZS**

Při výběru funkce EZS má vysílač několik rozdílných funkcí od běžného provedení vysílače SXS26.

Vstup DIN1 je určen pro připojení klávesnice, skrytého tlačítka nebo přijímače dálkového ovládání (klíčenky).

Vstup DIN2 a DIN3 jsou určeny k zapojení poplachových smyček a lze na nich nastavit zpoždění pro aktivaci a deaktivaci.

Vstup DIN4 a DIN5 jsou určený pro sledování stavu napájení, respektive stavu záložní baterie.

Pro funkci EZS je nutné k SXS26 připojit desku zdroje a vstupů KB010262. S touto deskou je SXS26 dodávána jako SXS26SE a slouží jako mála samostatná zabezpečovací ústředna.

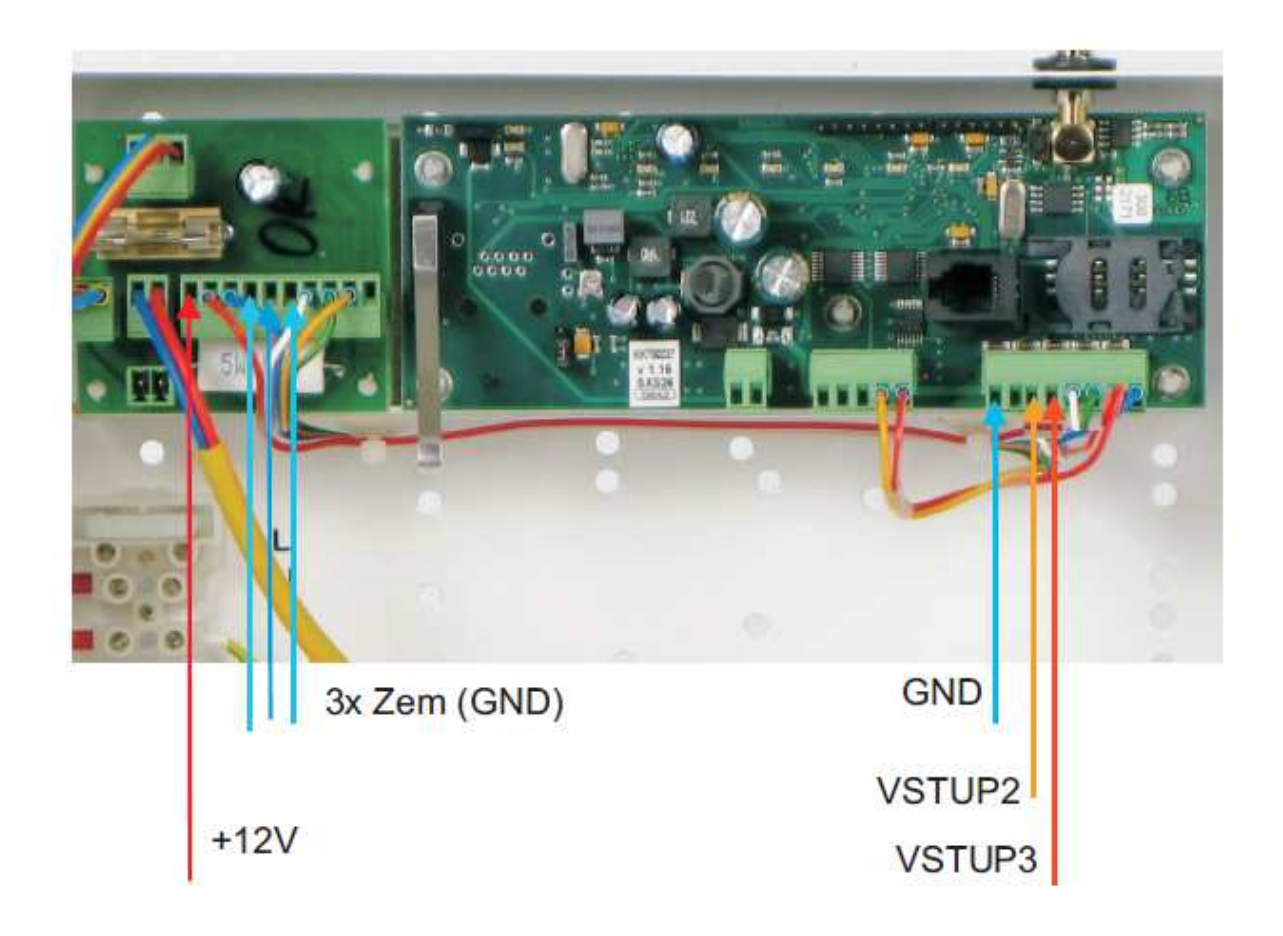

- stav vstupu DIN1 se nepřenáší na PCO. Tento vstup je využít pro připojení klávesnice, skrytého tlačítka nebo přijímače dálkového ovládání (klíčenky). Pulz na tomto vstupu mění režim SXS26SE na ZAJIŠTĚNO/ODJIŠTĚNO.
- režim ZAJIŠTĚNO/ODJIŠTĚNO lze též ovládat pomocí SMS poslaných z oprávněných čísel a prozváněním z oprávněných čísel. Na SMS a prozvánění odpovídá SXS26SE SMS ve tvaru "STAV".

# **12 FUNKCE DETEKCE RUŠENÍ GSM SIGNÁLU**

Funkce detekce rušení GSM signálu je pouze doplňkovou zprávou o případném důvodu ztráty GSM signálu. Ze své podstaty není možno tuto zprávu okamžitě předat na PCO (síť GSM není funkční), ale tato informace, o důvodu ztráty spojení, přijde na PCO až v okamžiku obnovy sítě GSM (konec ručení GSM). Pouze v případě je-li přenos přes GSM síť zálohován přenosem po LAN/WAN, je tato informace okamžitě na PCO předána.

# **13 TABULKA KÓDŮ VNITŘNÍCH ZPRÁV GSM VYSÍLAČE SXS26**

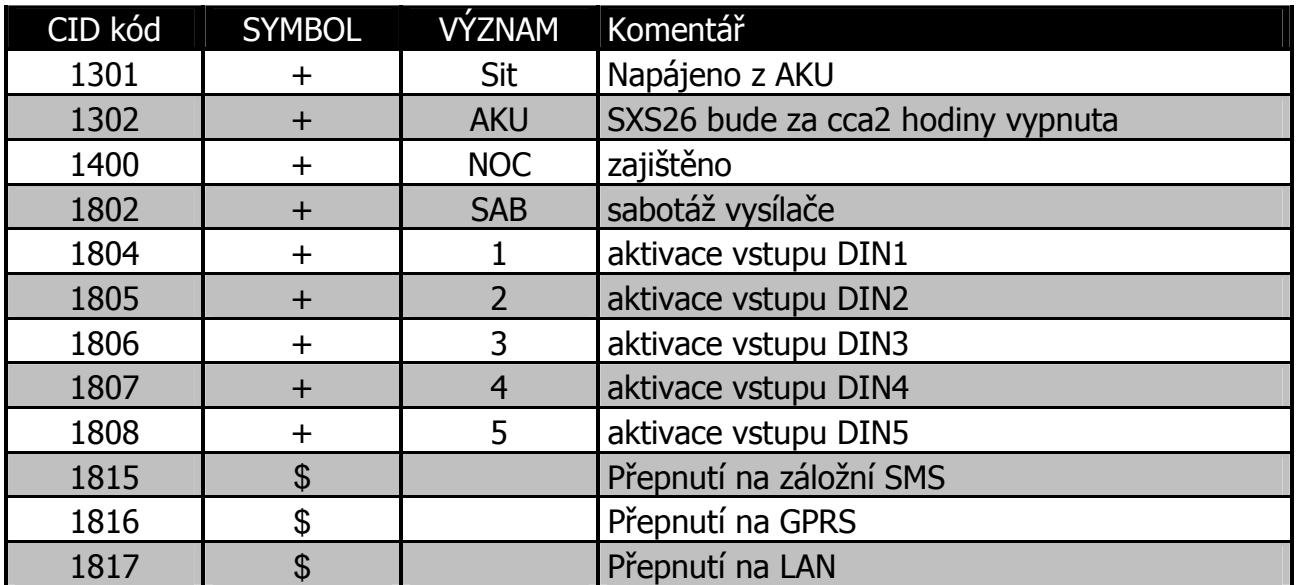

Seznam vnitřních kódů zařízení dálkového přenosu SXS26 a příklad jejích nastavení v překladové tabulce PCO WRS32.

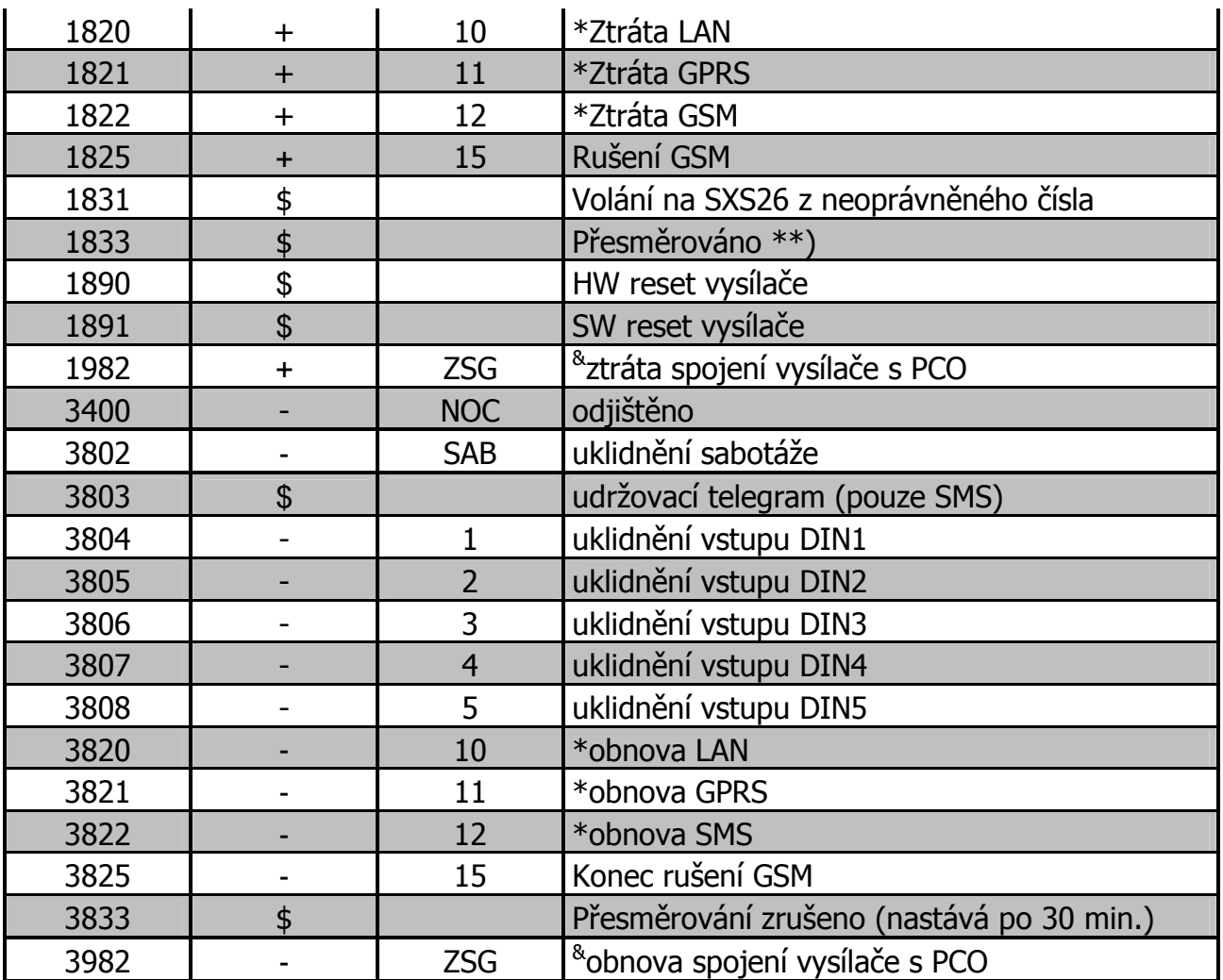

\* zprávy takto značené se nepřenášejí pomocí SMS při nastaveném konfiguračním parametru NEPOSÍLAT INFO O VÝPADKU (viz. kap. Záložka SMS).

\*\* Během 10 minut volal někdo 3x z neoprávněného čísla na SXS26. Přesměrováním se zamezí blokování vysílače.

& tyto kódy nejsou generovány přímo vysílačem, ale konektorem Uni\_konektGPRS (pro PCO WS32)

### **14 APLIKAČNÍ POZNÁMKY**

### **14.1 Přenos událostí**

Vysílač SXS26 předává data na PCO ve formátu zpráv ADEMCO Contact ID protokolu.

Formát CID zprávy:

### **ACCT MT QXYZ GG CCC S**

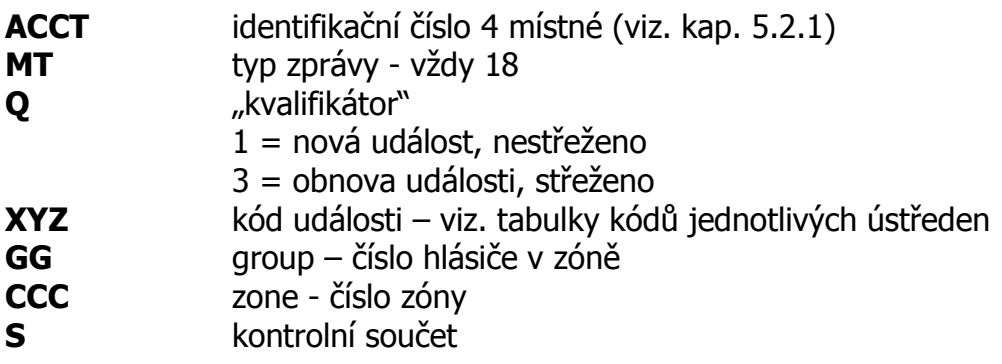

**Poznámka:** přenášené hodnoty čísel zón(CCC) jsou omezeny na "0-9" a "B-F", přičemž hodnota "0" je v CID zprávě vždy přenášena jako hodnota "A".

### **14.2 Zjištění aktuálního stavu GSM signálu na zařízení SXS26**

Pro zjištění stavu GSM signálu na vysílači SXS26 je nutné připojit zařízení SXS26 k PC pomocí konfiguračního kabelu KK 650 57, který je na straně PC připojen k sériovému portu počítače a na straně SXS26 ke konektoru J11.

Na PC spustíme libovolný program terminálového typu, např. program Hyperterminál, který je běžnou součástí instalací OS Windows 98, XP. U novějších verzí musíme použít některý jiný program terminálového typu. Nastavení programu Hyperterminál provedeme dle kap. 14.3.

Po správném nastavení programu a připojení vysílače SXS26 se ve výpisu terminálu zobrazují čitelné znaky. Jedná se o logování interní komunikace zařízení. Ke zjištění aktuálního stavu GSM signálu počkáme na zobrazení příkazu **AT+CSQ** a následnou odpověď **+CSQ: <rssi>,<ber>**.

kde, hodnota <rssi> znamená sílu signálu:

0 - (-113)dBm nebo horší  $1 - (-111)$ dBm 2 až 30 - (-109)dBm až (-53)dBm 31 - (-51)dBm nebo lepší 99 - signál nelze detekovat

Pro spolehlivou funkci zařízení SXS26 je potřeba síla signálu **-93dBm** nebo lepší.

Dle příkladu na Obr. 2 je síla signálu **+CSQ: 17,0**, tj. síla signálu **-79dBm**.

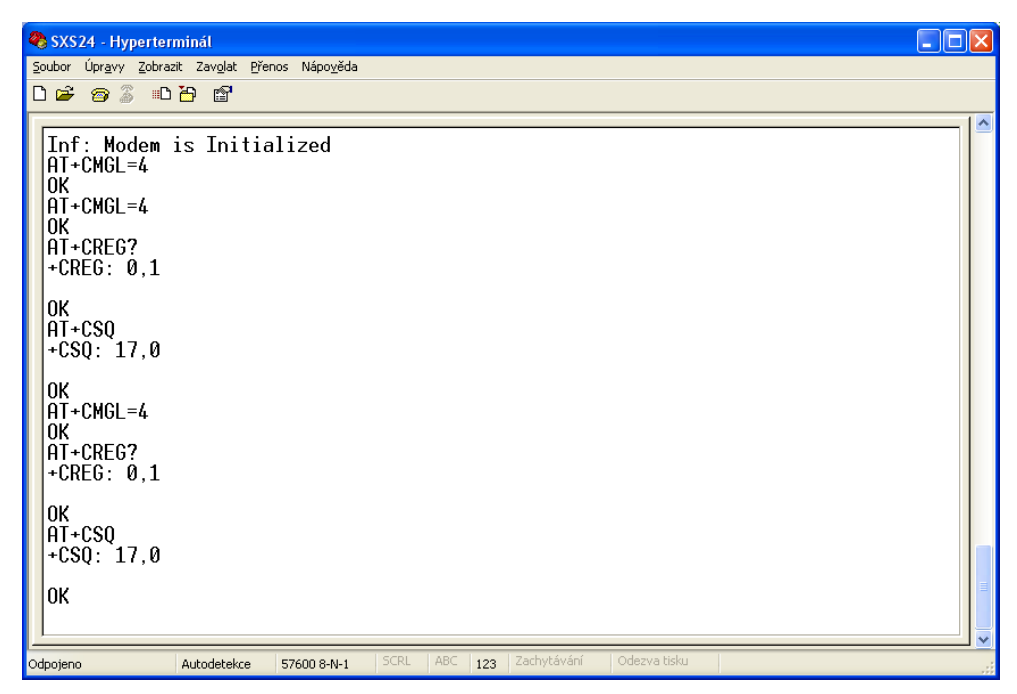

**Obr. 2** 

### **14.3 Nastavení programu Hyperterminál**

Pro správnou funkčnost je potřeba nastavit:

- při vytváření nového připojení v záložce nastavení portu zadat:

- bity za sekundu 57600
- datové bity 8
- parita žádná
- počet stop-bitů 1
- řízení toku žádná
- po vytvoření připojení a jeho uložení do (soubor \*.ht) je nutné v záložce Soubor/Vlastnosti/Nastavení/Nastavení ASCII zvolit (zatrhnout):
- Psané znaky lokálně opisovat
- Připojovat kód odřádkování za přicházející řádky

### **15 BOOTLOADER**

Pro nahrání novější verze FW do SXS26 je nutné připojit zařízení SXS26 k PC pomocí konfiguračního kabelu KK 650 57, který je na straně PC připojen k sériovému portu počítače a na straně SXS26 ke konektoru J11. K nahrávání FW slouží program FlashUP jehož součástí je průvodce nahrávaní nového FW.

### **16 SOUVISEJÍCÍ DOKUMENTACE**

KD 800 112 – Uživatelská příručka software Uni\_konektGPRS Soubor uživatelských příruček software PCO WRS32

### **Správná likvidace výrobku (Elektrický a elektronický odpad)**

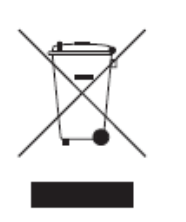

Toto označení výrobku, jeho příslušenství nebo dokumentace znamená, že výrobek a jeho elektronické příslušenství je po skončení životnosti zakázáno likvidovat jako běžný komunální odpad, Možným negativním dopadům na životní prostředí nebo lidské zdraví způsobeným nekontrolovanou likvidací zabráníte oddělením zmíněných produktů od ostatních typů odpadu a jejich zodpovědnou recyklací za účelem udržitelného využívání

druhotných surovin.

Uživatelé z řad domácností by si měli od prodejce, u něhož produkt zakoupili, nebo u příslušného městského úřadu vyžádat informace, kde a jak mohou tyto výrobky odevzdat k bezpečné ekologické recyklaci.

Podnikový uživatelé by měli kontaktovat dodavatele a zkontrolovat všechny podmínky kupní smlouvy. Tento výrobek a jeho elektronické příslušenství nesmí být likvidováno spolu s ostatním průmyslovým odpadem.